# **TRI CITIES 99er COMPUTER GROUP**

# $JULY$  1985 NEWSLETTER

#### Itttstmmtmmtmtmittimmtli

#### WELCOME!!

We have three new Club memberships with five new members this month. Please make these new members feel at home during the next meeting:

Ron Goodman Kennewick John and Dusty Murphy Richland Fred and Frances Holt Richland Lets all spread the word that our Club does have something to offer those interested in using the 7199/4A and our membership will continue to grow.

#### TRI CITY 99er OFFICESS

President.......Mike Sandvig 627-4185 Vice-President..Don Farquhar 967-9798 Secretary....... Mel Faught 783-6220 Treasure.......Paul Randleman 735-3131

## COMMITTEE CHAIRPERSONS

 $Librarian......Sue Carver 943-5478$ Publicity.......Gary Cleveland 735-7211 Programs.......Don Farquhar 967-9798<br>Refreshments....Eugene Walter 946-8004 Refreshments....Eugene Walter 946-8004<br>Meeting Room....Duane Dustin 375-6272 Meeting Room....Duane Dustin 375-6272<br>Newsletter......Mel Faught 783-6220 Newsletter ...... Mel Faught

#### MEETIN2 LOCATION & TIME

Apollo Hall 40 Apollo Lane Richland, Wa.

Third Wednesday each month at 7:00 PM

#### NEWELETTER EXCHANGE

The Tri Cities 99er Computer Group is participating in a Newsletter exchange program with other TI Users Groups. This exchange is made with the understanding that, with proper credits, other user groups may reprint articles from this Newsletter and we may reprint articles from other user group newsletters.

# PRESIDENTS MESSAGE

It is half way into 1985 and things are looking good for the TI-99. New hardware and programs are being developed on a regular basis. This means the useful life of the 99 will be extended considerably. Here's a suggestion for those just starting to program their computers. "Read the TI Basic programming book provided with your computer, it's called Beginner's Basic." This manual will provide excellent step by step instructions for programming. It is designed to be used at a key board for instant learning. The Club also has, on tape **and** disk, tutorials on TI Basic and Extended Basic. The best way to learn is to do! You cannot expect to learn your computer without using it. The pynpripnrm nOnmri i!a4nr2 **44+n 00/4.11**  applicable to other systems, it is not a waste of time.

Speaking of other systems, if you are interested in buying a larger capacity PC the offer to TI-99/4A User Groups from Texas Instruments may be worth looking into. I will have the information for your review at the July meeting.

## SPRITE ONE LINER

Want to amaze and frustrate your Atari, Vic-20 , etc friends? If so type in the following in ExBasic in the command mode:

CALL CLEAR :: CALL SCREEN(5) :: CALL  $MASINIFY(2)$  :: FOR I=1 TO 28 :: CALL SPRITE( 1,64+1,16,80,80,3\*1,8) :: NEXT I :: FOR J=1 TO 5000 :: NEXT J

Press enter and all 28 sprites will take off. To repeat the show, press FCTN REDO then ENTER. Why not try editing the program (after pressing FCTN REDO) to change colors, characters, speeds, etc. Use your ExtBasic manual. This is a good simple program to begin learning about sprites.(From HUG Newsletter, June 1985).

## **NOTESFROM THE EDITOR**

**This month I'm going to bring you up to date on whats going on way down south. I mean like South Pacific. There are a couple of fellows down there that belong to the T.I.U.P. User Group of Perth Australia; Bernie Elsner and Phil West. These two gentlemen are doing unheard of things with the 99/4A, like putting the 32K memory expansion right in the console. Doing this conversion makes it a 99/4AT, also dubbed the "matchbox expansion" because it takes very little space. They have also done the following:** 

**1). Beefed up the expansion box power supply so it will run two internal and two external disk: drives without (get this) a cooling fan. Oh noiseless joy!.** 

**2). Converted the MIMI MEMORY to MAXI by replacing the 4K RAM and 4K ROM with an 8K RAM chip, retaining the MM GROM and battery backup circuit. The ROM data can be restored from cassette.** 

**3). Located the Console ROM in an 8K (battery backed) RAM chip** on **the 8 bit bus. This conversion slowed things**  down by 25%, but has some interesting **potential.** 

**The Matchbox and Mini Mem expansions were made possible by using the HITACHI HM6264LP-15 static RAM chip. This is a 28 pin 8K by 8 CMOS RAM chip which is the big brother to the HM6116LP chip used in Mini Mem. About a year ago the HM6264LP**   $\cosh$  over \$75. The  $\overline{J}u\overline{l}y$ **Computer Shopper has it listed at \$6.57, and the way the chip business is going it will go lower. This means that you could have 32K expanded console using four of these chips for less than \$40.** 

**Although the prototype expanded console (99/4AT) works with major software**  packages (TI Writer, Multiplan, Logo, Forth, Editor Assembler, etc.,), there is some fine print at the bottom of all these good words. Like:

1). Not all of the 32K **is available to cassette users. You can only save ExtEasic programs up to 12K in size to cassettes.** 

**2.) Electronic micro chips are rather sensitive and can be easily damaged by static electricity and heat. So soldering chip pins takes a fine-tipped iron and experience.** 

**3.) Some software and machine language programs that use SPEECH or are dependent on critical timing may not operate correctly.** 

**SO! if you have an extra 99/4A console laying around and like to tinker, this would be a nice project. Think of running LOGO with just a console,**  cassette, and a **joystick**. **information needed to do this conversion is available courtesy of the Leigh 99'er Computer Group in their June Newsletter.** 

## **MAY POTPOURI**

**The following are examples of what other User Groups and commercial publications supporting the 99/4A are doing to enhance the survival of this computer:** 

SUPPER 99 - **We have just received our first issue of this magazine, although it has been published for the past three**  May issue is full of **wonderful stuff for those interested in TI-Writer or Multiplan (hark! are you there Clinard?). For the TI-Writer, it**  yives a shurt (24 lines) programfor **printing bit image graphics for custom letterheads; single or double density, normal or inverse. For the Multiplan user is another article and short program for using the SYmbolic LinK, or SYLK files. SYLK allows one to link files created on TI-Writer or other modules to the ' Multiplan program. For more information check the May issue of SUPPER 99. If you would like your own copy it's \$12 per year from:** 

## **Bytemaster Computer Service 171 Mustang Street Sulphur, LA 70663**

**MICROpendium - Golfers take note! Have you wanted to play golf at Cape Cod? Well here's your chance. Harry P. Richards, 5 Sandstone Dr., Burnt Hills, New York, 12027, is offering Cape Cod Golf as freeware. The game is on cassette and runs from Basic. Send \$2 to cover cost of cassette, postage and mailer. MICROpendium is getting big time. They expect the July issue to be 48 pages devoted entirely to the TI99/4A. If you would like your own issue of this fine magazine, sent \$15 (\$18.50 first class) to:** 

> **MICROpendium P.O. Box 1343 Round Rock, TX 78680**

The following handy TI-Writer commands are reprinted from the June issue of the 99'er News published by the TI Users Group of Will County, Romeoville, IL. This puts the most used commands on one page for handy access at your computer. Thanks Will County.

EDITOR COMMAND 1FCTN:CTRL: EDITOR COMMAND IFCTN:CTRL: EDITOR COMMAND :FCTN|C7FL + BACK TAB T :INS. BLANK LINE : 8 : 0 :QUIT 1 Roma V ¦INSERT CHARACTER¦ 2 | G |REFORMAT BEGINNING / LINE: COMMAND/ESCAPE : 9 C !LAST PARAGRAPH : 16orWRIGHT ARROW  $\mathbf{D}$   $\mathbf{D}$   $\mathbf{D}$   $\mathbf{D}$ DELETE CHARACTER: 1 : F :LEFT ARROW | | S : S :ROLL DOWN  $\frac{1}{2}$   $\epsilon$  1 DEL. END OF LINE: K :LEFT MARGIN REL.! Y :ROLL UP -E  $\mathbb{E}$ DELETE LINE  $\begin{array}{ccc} 1 & 3 & 1 \\ 3 & 4 & 1 \end{array}$  N (NEW PAGE N NEW PAGE 19orPISCREEN COLOR **1. 其中的人类**  $7777$ LINE #'s(on/off)\ 0 ! NEW PARAGRAPH 1 1BorMITAB E| E DOWN ARROW | <sup>X</sup> A :NEXT PARAGRAPH 14orJ:UP ARROW DUPLICATE LINE 5 :NEXT WINDOW :WORD TAB  $1 - 17$ or $\not\!\!\!\downarrow$ :lorZ:WORD WRAP/FIXED : 0 HOME CURSOR L 100PS' +- + + +- LOAD FILES= LF (enter) DSK1.FILENAME (load entire file) LF (enter) 3 DSK1.FILENAME (merges filename with data in memory after line 3) LF (enter) 3 1 10 DSK1.FILENAME (lines 1 thru 10 of filename are merged after line 3 in memory) LF (enter) 1 10 DSK1.FILENAME (loads 1 thru 10 of filename) FTIES = SF (enter) DSK1.FILEMAME (save entire file) SF (enter) 1 10 DSK1.FILENAME (saves lines 1 thru 10) PRINT FILES=FE (enter) Pin (prints control character and line numbers) FF (enter) C PIO (prints with no control characters) FE (enter) L PIO (prints 74 characters with line numbers) PF (enter) F FIO (fixed 80 format) PE (enter) 1 10 PIO (prints lines 1 thru **10) Note:** If your printer uses RS272 switch PIO with RS232. To cancel the print command press FCTN 4. DELETE FILE= DF (enter) DEK1.FILENAME SETTING MARGINS AND TABS (16 tabs maximum) L - Left margin R - Right margin 1 - Indent 1 - Tab Use ENTER to execute or COMMAND/ESCAPE to terminate command. RECOVER EDIT= RE (enter) Y or N EDIT = E (enter) (enter edit mode)  $LIME_MQVE = M (enter) 2 6 10 (moves lines 2 thru 3 after line 10)$ M (enter) 2 2 10 (moves line 2 after line 10) - COPY = Same as MOVE =.:;cept u.-=s C instead of M. FIND STRING= FE (enter) .'string/ (will find string) FS (enter) 1 15 /string/ (will find string in lines 2 thru 15 $\%$ ---  $\texttt{PELEIE}$  = D (enter) 10 15 (deletes line 10 thru 15)  $\delta$ 

# NEXT MEETING

The next meeting of the Tri City 99er Computer Group will be held July 17, 1985. This meeting will feature "TYPEWRITER" as demonstrated by Paul Randleman . This word processing program can be used with and unexpanded system, and requires ExtBasic, a cassette recorder and printer.

#### FDR SALE

 $\ast$ 

The following items are for sale:

(1) Unopened Microsoft Multiplan \$50 Contact Paul Randleman (evenings or weekends Phone 735-3131)

(2) Single cassette cable \$7. Contact Sue Carver (943-5478)

## HELP

Things are a little slow at the Newsletter office! How about some short programs, or 99er tips that can be passed on to help others? Just call Mel at 783-6220.

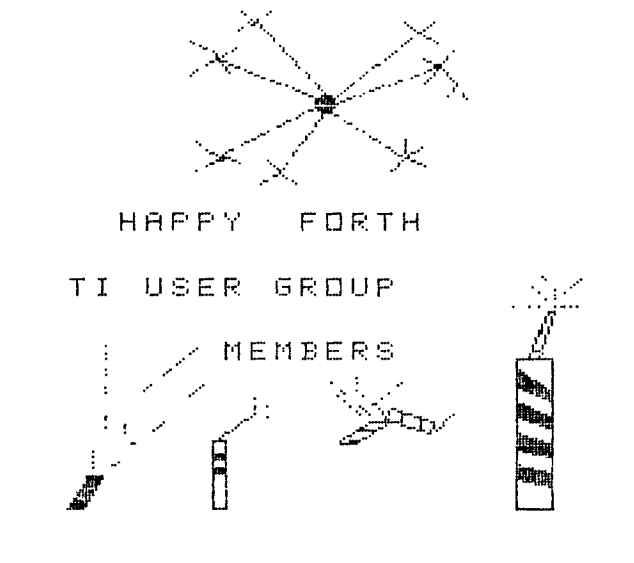

7/1/85

Address all correspondence to

TRI-CITIES 99er COMPUTER GROUP 2011 W FALLS AVENUE KENNEWICK, WA 99336